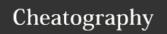

## Ableton Live (Mac) Keyboard Shortcuts by phanley via cheatography.com/43262/cs/12901/

| Showing and Hiding Views           |                        |
|------------------------------------|------------------------|
| Toggle Full Screen Mode            | ^ <b>%</b> F           |
| Toggle Second Window               | ₩ûW                    |
| Toggle Session/Arrangement View    | → (tab)                |
| Toggle Device/Clip View            | î → (tab) or ^-F12     |
| Hide/Show Detail View              | <b>%</b> ∼L or ^ û F12 |
| Toggle Hot-Swap Mode               | Q                      |
| Toggle Drum Rack/last-selected Pad | D                      |
| Hide/Show Info View                | ҈ ?                    |
| Hide/Show Browser                  | ₩∼B                    |
| Hide/Show Overview                 | <b>%</b> ~□            |
| Hide/Show In/Out                   | <b>%</b> ∼I            |
| Hide/Show Sends                    | ₩~S                    |
| Hide/Show Mixer                    | ₩∼M                    |
| Open the Preferences               | <b>光</b> ,             |
| Close Window/Dialog                | ⊗ (esc)                |

| Session View Commands                      |                          |
|--------------------------------------------|--------------------------|
| Launch Selected Clip/Slot                  | ← (return)               |
| Select Neighboring Clip/Slot               | arrow keys               |
| Select all Clips/Slots                     | ЖA                       |
| Copy Clips                                 | ∼ drag                   |
| Add/Remove Stop Button                     | ЖE                       |
| Insert MIDI clip                           | ₩îM                      |
| Insert Scene                               | <b>%</b> I               |
| Insert Captured Scene                      | <b>#</b> Î I             |
| Move Nonadjacent Scenes Without Collapsing | <b>%</b> ↑ or <b>%</b> ↓ |
| Drop Browser Clips as a Scene              | *                        |
| See also the editing commands.             |                          |

| Arrangement View Commands                                                                                                    |                 |
|----------------------------------------------------------------------------------------------------|-----------------|
| Split Clip at Selection                                                                                                    | ЖE              |
| Consolidate Selection into Clip                                                                                                    | ЖJ              |
| Create Fade/Crossfade                                                                                                    | ₩∼F             |
| Loop Selection                                                                                                    | ₩L              |
| Insert Silence                                                                                                    | Ж1              |
| Pan Left/Right of Selection                                                                                                    | #~              |
| Unfold all Tracks                                                                                                    | ~ unfold button |
| Scroll Display to Follow Playback                                                                                                    | ₩îF             |
| The shortcuts for zooming, snapping/drawing and loop/region settings also work in the Arrangement View. See also the editing commands. |                 |

| Editing                                                                    |            |
|----------------------------------------------------------------------------|------------|
| Cut                                                                        | ЖX         |
| Сору                                                                       | ЖC         |
| Paste                                                                      | ₩V         |
| Duplicate                                                                  | ₩D         |
| Delete                                                                     | ⟨ delete ) |
| Undo                                                                       | ЖZ         |
| Redo                                                                       | ЖY         |
| Rename                                                                     | ЖR         |
| Select All                                                                 | ₩A         |
| Apply to Clips and Slots Across all Tracks                                 | Î          |
| Apply to Time Across all Tracks                                            | Û          |
| Apply to the Selected Part of the Envelope                                 | $\sim$     |
| Tab can be used to move from one track or scene to another while renaming. |            |

| Browsing                                               |                                |
|--------------------------------------------------------|--------------------------------|
| Scroll Down/Up                                         | ↓ and ↑                        |
| Close/Open Folders                                     | $\leftarrow$ and $\rightarrow$ |
| Load Selected Item from Browser                        | ⟨□ (return)                    |
| Preview Selected File                                  | 1 ← (return)                   |
| Search in Browser                                      | ₩F                             |
| Jump to Search Results                                 | $\downarrow$                   |
| The editing shortcuts can also be used in the browser. |                                |

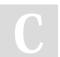

By **phanley** cheatography.com/phanley/

Not published yet. Last updated 28th September, 2017. Page 1 of 2. Sponsored by **Readability-Score.com**Measure your website readability!
https://readability-score.com

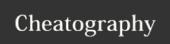

## Ableton Live (Mac) Keyboard Shortcuts by phanley via cheatography.com/43262/cs/12901/

| Transport                                     |            |
|-----------------------------------------------|------------|
| Windows Macintosh Play from Start Marker/Stop | spacebar   |
| Continue Play from Stop Point                 | î spacebar |
| Play Arrangement View Selection               | spacebar   |
| Move Insert Marker to Beginning               | Fn←        |
| Record                                        | F9         |
| Back to Arrangement                           | F10        |
| Activate/Deactivate Track 18                  | F1 F8      |

| Loop Brace and Start/End Markers                                                                           |                                                    |
|----------------------------------------------------------------------------------------------------|----------------------------------------------------|
| Move Start Marker to Position                                                                              | î click                                            |
| Nudge Loop Left/Right                                                                                      | $\rightarrow$ and $\leftarrow$                     |
| Move Loop By Loop Length                                                                                   | ↑ and ↓                                            |
| Halve/Double Loop Length                                                                                   | <b>%</b> ↑ and <b>%</b> ↓                          |
| Shorten/Lengthen Loop                                                                                      | $\mathbb{H} \to \text{and } \mathbb{H} \leftarrow$ |
| Select Material in Loop                                                                                    | ₩îL                                                |
| The loop brace and start/end markers must first be selected before any of the commands will apply to them. |                                                    |

| Adjusting Values                 |             |
|----------------------------------|-------------|
| Decrement/Increment              | ↑ and ↓     |
| Finer Resolution for Dragging    | $\varkappa$ |
| Return to Default                | < (delete)  |
| Type in Value                    | 0 9         |
| Go to Next Field (Bar.beat.16th) | . and ,     |
| Abort Value Entry                | ⊗ (esc)     |
| Confirm Value Entry              | ⟨□ (return) |

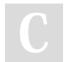

By phanley cheatography.com/phanley/

Not published yet. Last updated 28th September, 2017. Page 2 of 2. Sponsored by **Readability-Score.com**Measure your website readability!
https://readability-score.com